# **TEHNOLOGII WEB**

Natalia Pleşca, lect. univ

### REPARTIZAREA ORELOR

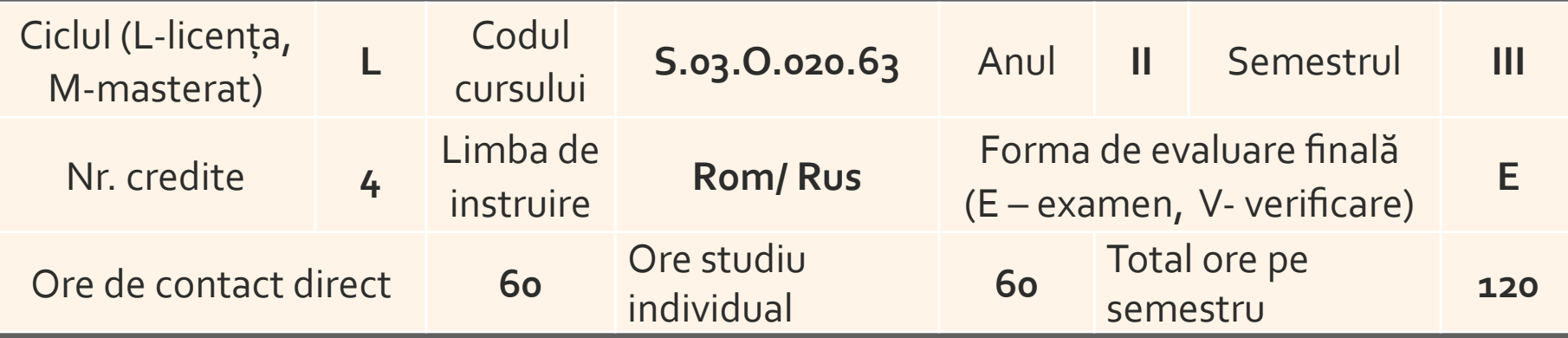

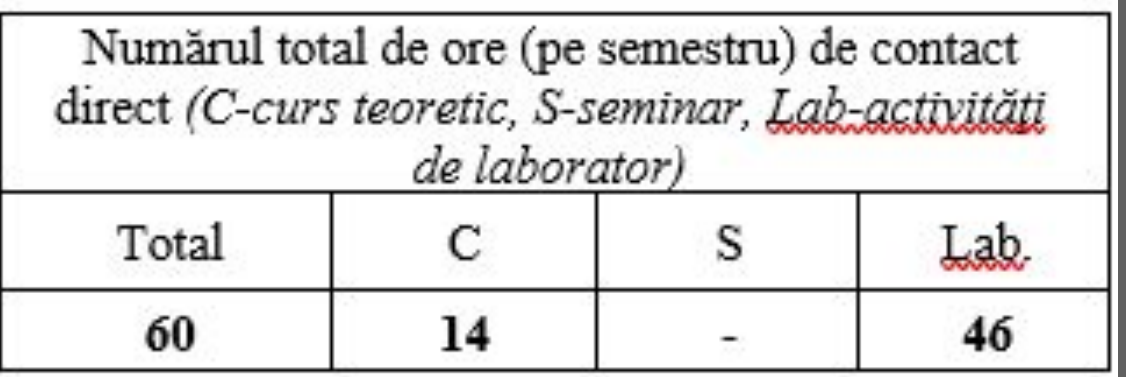

## **TEME PROPUSE PENTRU STUDIU**

- ▪Internet-ul mediu uzual pentru comunicare
- **.** HTML. Tag-uri HTML
- **Implementarea tag-urilor HTML în documente HTML**
- ▪Stiluri CSS. Implementarea stilurilor în documente HTML
- **ECSS3 și HTML5**
- ▪JavaScript. Implementarea JavaScript-urilor în documente HTML
- **Framework-ul front-end Bootstrap**

#### **MATERIALELE CURSULUI**

- ▪Toate materiale cursului lecțiile teoretice și cerințele pentru lucrările de laborator - sunt disponibile pe platforma Moodle
- ▪Tot acolo găsiți programul cursului, cerințele pentru elaborarea lucrului individual

PS: Adresa mea de mail natalia-plesca@yandex.ru

## **PRODUS PROPUS PENTRU "LUCRUL INDIVIDUAL"**

#### Proiectul de investigatie

Artefactele ce trebuie prezentate la sfârșitul semestrului sunt: un site creat de dvoastră şi raportul (darea de seamă) despre elaborarea site-ului

Se va alege un domeniu, organizaţie etc. pentru care se va elabora un site static (sau tehnologia DHTML), folosind HTML+CSS+JavaScript

Raportul elaborării site-ului şi site-ul se va prezenta profesorului, la orele de laborator (conform cerinţelor înaintate), cel târziu înaintea terminării semestrului

### **CALCULAREA NOTEI MEDII**

Nota semestrială =  $\frac{LI+T1+T2+RC}{4}$ unde  $\Box$ LI = Site + Raport  $\Box$ T1 – testare 1  $\Box$ T2 – testare 2 □RC – reușita curentă (activitatea la orele de laborator)

## **REFERINŢE BIBLIOGRAFICE**

#### **BIBILIOGRAFIE RECOMANDATĂ**

•Вейл Э., HTML5, Разработка приложений для мобильных устройств. — СПб.: Питер, 2015 — 480 с.: ил. — (Серия «Бестселлеры O'Reilly»). ISBN 978-5-496-01125-9

#### **Referinţe în Internet:**

- **Inttp://www.w3schools.com (Cursuri: HTML, CSS, JavaScript. Bootstrap)**
- ▪https://www.javascript.com/
- ▪https://www.codecademy.com/courses/web-beginner-en-HZA3b/0/1
- ▪https://w3c.github.io/html/
- ▪http://www.intuit.ru/studies/courses/3734/976/lecture/27460

#### **TEMA 1: INTRODUCERE. LIMBAJUL DE MARCARE HTML**

#### Conţinut lecţie

#### ▪**Introducere**

- **E** serviciul web
- **E** tehnologii web
- **·** browsere web
- modelul client-server

#### **ELimbajul de marcare HTML**

- **Documente web**
- **E** Structura de bază a unui document web
- **Editoare de cod**

## 3 SINONIME... ASOCIERI

Pentru noțiunile

- ▪Internet
- ▪Web
- **Browser Web**
- **Server web**
- **Site web VS pagină web**
- **FrontEnd**

## **INTERNETUL**

INTERNET - **inter**–**net**works (inter-reţele)

#### ▪**Internetul**

- ▪reţea de reţele de calculatoare
- ■rețea compusă din rețele mai mici sau PC-uri individuale interconectate, ce acoperă tot globul
- ▪reţea formată dintr-un număr mare de servere de Internet, legate între ele, la fiecare server fiind conectate un număr de staţii sau alte reţele

▪**Internet of Things** (IoT) - ?

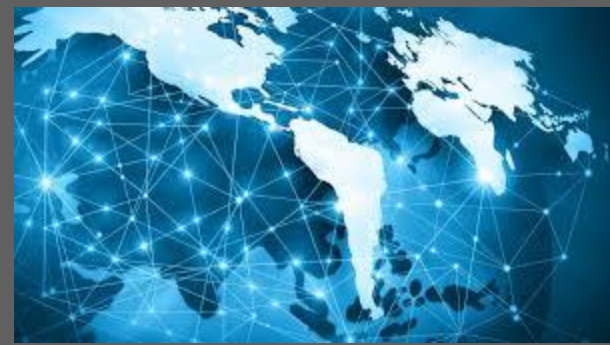

#### **MODELUL CLIENT-SERVER**

#### ▪Interacţiunea dintre calculatoarele şi programele care oferă servicii Internet se bazează pe **modelul client-server**

▪Pe PC-ul beneficiarului de serviciu Internet rulează aplicaţia-client (apelează la resursele serverului), iar pe PC-ul furnizorului de servicii rulează aplicaţia-server (partajează resursele cu clienții)

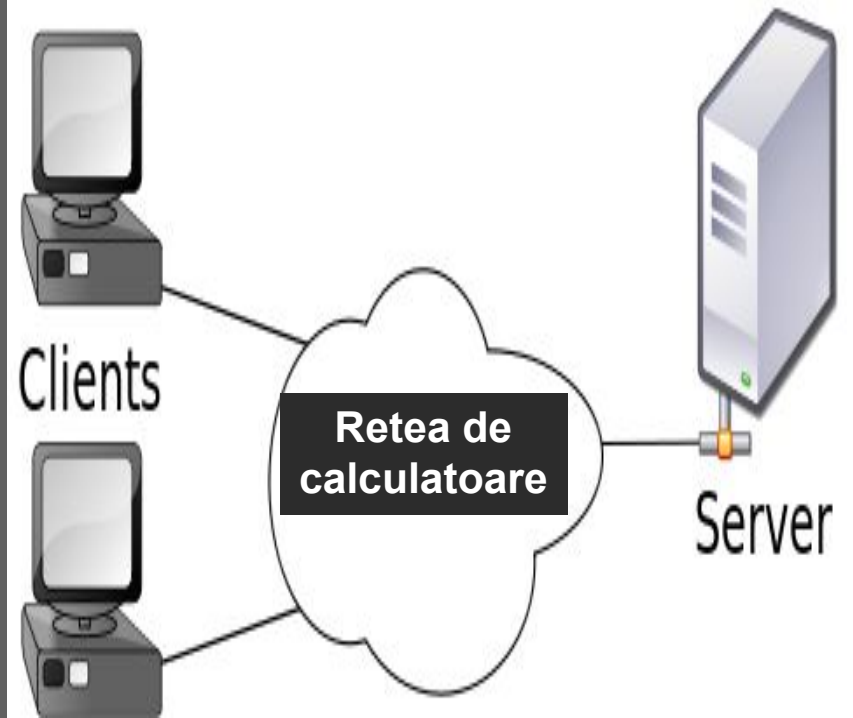

## INTERACŢIUNEA CLIENT-SERVER

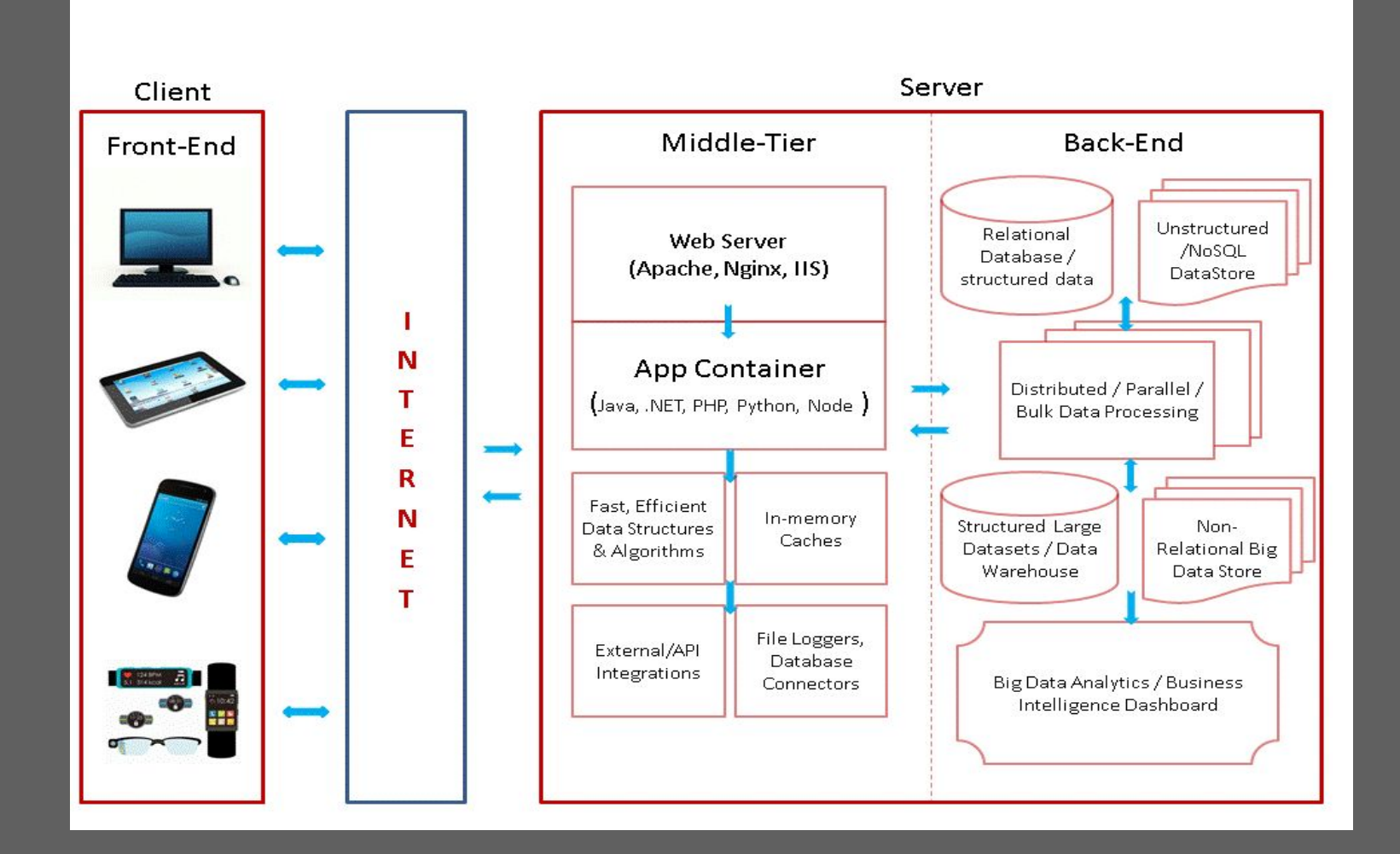

#### **WEB – UNUL DINTRE SERVICIILE DE BAZĂ ÎN INTERNET**

- Serviciul *WWW* (**W**orld **W**ide **W**eb) sau simplu Web partea multimedia a retelei globale
	- ▪se utilizează pentru prezentarea şi căutarea informaţiilor în Internet
	- ▪informaţiile sunt prezentate utilizatorului prin intermediul paginilor Web
	- ▪Web-ul constă din milioane de pagini care se pot afişa pe ecranul utilizatorului. Aceste pagini, numite *pagini Web*, pot contine texte, imagini grafice, animaţii, fişiere audio şi video precum şi hyperlink-uri
- Responsabil de web este consorțiul WWW: https://www.w3.org/
- Recomandările W3C sunt orientate spre standardizarea tehnologiilor web

#### EXEMPLE DE TEHNOLOGII FOLOSITE PENTRU A SCRIE PARTEA CLIENT A SITE-ULUI/ APLICATIEI WEB

Scripturile-client în general sunt vizibile de orice vizitator al unui site sau utilizator a unei aplicaţii web (din meniul de context, când acesta selectează "Vizualizaţi sursa"). Tehnologii uzuale folosite pentru frontend:

▪HTML

 $\mathsf{ICSS}$ 

▪JavaScript

▪Ajax (JavaScript asincron și XML)

▪jQuery (JavaScript Framework Library - utilizat în mod obișnuit în dezvoltarea Ajax)

▪Angular, React, Vue (JavaScript Frameworks) etc.

## EXEMPLE DE TEHNOLOGII FOLOSITE PE PARTEA SERVER

- Scripturile server-side nu sunt vizibile sau accesibile vizitatorilor (utilizatorilor). Câteva exemple de tehnologii utilizate în Server-Side scripting:
- ▪PHP (limbaj foarte popular pentru server-scripting Open Source redistribuire gratuită, de obicei se combină cu baze de date MỹSQL)
- ▪Framework-uri PHP: Symfony, Laravel, Zend etc.
- **ASP** (tehnologie a companiei Microsoft, Web Server IIS)
- **BASP.NET (Microsoft Application Framework succesor al ASP)**
- ▪Ruby on Rails (program de aplicaţii web al Ruby redistribuire gratuită)
- ▪Perl (limbaj de programare de nivel înalt și redistribuire gratuită a limbajului de scripting server-side - și-a pierdut popularitatea în favoarea PHP)
- ▪Framework-uri bazate pe limbajul Java: Spring, Hibernate etc.
- ▪Frameworkuri și platforme bazate pe JavaScript: Express.js (bazat pe node.js), Node.js etc.
- ▪Python (limbaj de programare la nivel înalt), frameworkuri Python, GO etc.

### **BROWSERE WEB**

- ▪Oferă accesul la WWW şi la celelalte servicii Internet, utilizând modelul client-server
- **Permite** "răsfoirea" paginilor web, aflate pe diverse servere
- ▪Utilizatorul foloseşte un program de tip client, care se numeşte program pentru răsfoire sau explorare (în engleză *browser*), în română **navigator**
- ▪Browser-ul o aplicație software ce permite utilizatorilor să afișeze text, grafică, video, muzică și alte informații plasate pe o pagină Web, dar și să comunice cu furnizorul de informații
- ▪Browserele au rolul de a "traduce" interpreta din limbaj HTML (CSS, JavaScript) într-un limbaj cunoscut utilizatorilor, permiţând vizualizarea informaţiilor

#### **ACŢIUNI POSIBILE ÎN NAVIGATOARE**

- ▪Navigarea printre paginile web utilizând adrese concrete ale paginilor sau link-urile
- ▪Schimbarea paginii de start
- ▪Întoarcerea la o pagină accesată anterior
- ▪Actualizarea paginii curente
- ▪Memorarea adreselor de pagini web, în scopul accesării rapide a acestora
- ▪Tipărirea la imprimantă a paginilor web
- ■Căutarea informațiilor
- ▪Deschiderea mai multor pagini web simultan
- ▪Descărcarea fişierelor din Internet
- ▪Interpretatea codurilor client-side etc., etc.

## EXEMPLE

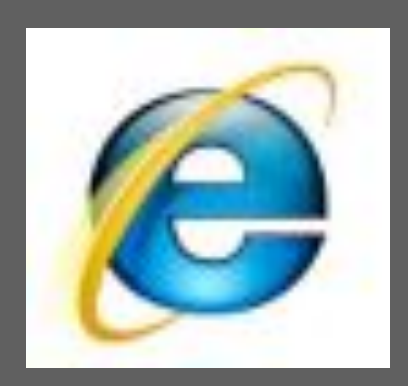

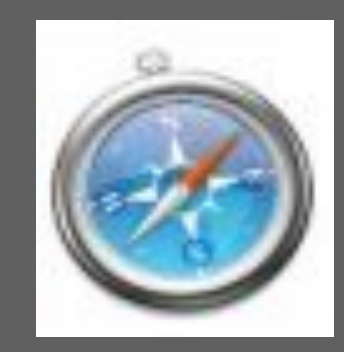

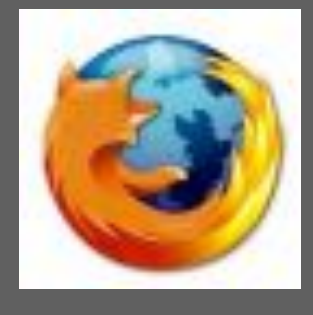

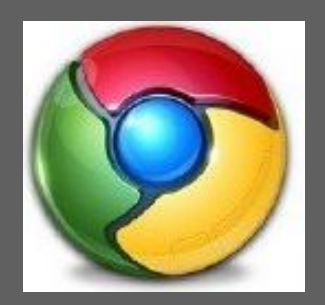

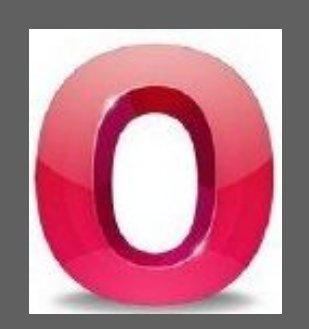

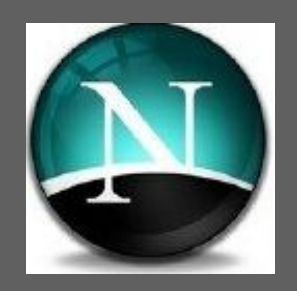

## **MOTOARE DE CĂUTARE PE INTERNET**

- Motorul de căutare pe Internet este un instrument de căutare a informaţiilor pe WWW
- ▪Informaţiile căutate pot fi: pagini web, imagini, alte tipuri de fişiere
- Spre deosebire de directoarele web, care sunt administrate de oameni, motoarele de căutare operează automat, având la bază algoritmi de căutare. Uneori căutarea se face mixt: automat şi cu ajutorul omului
- ▪Un motor de căutare operează respectând următorii paşi:
	- **E** Navigare web
	- Indexare
	- Căutare

Suplimentar: *"Proiectarea, dezvoltarea şi întreţinerea siturilor web" de Nicolae Sfetcu sau vedeţi SEO pentru diferite motoare de căutare*

## **ADRESE URL**

- ▪În cadrul serviciului WWW resursele reţelei Internet se specifică, prin intermediul unor adrese speciale, numite **adrese URL**  (Uniform Resource Locator)
- ▪Fiecare dispozitiv (calculator) primeşte, în afară de adresa numerică (o adresă unică primită de la furnizorul de Internet, denumită adresă Internet sau adresă IP), *un nume logic*  **(hostname)**
- ▪Sintaxa URL se bazează pe identificatorii maşinilor (IP şi nume logice), pe localizarea fizică a resurselor (ca de exemplu drumurile de acces la fişiere) şi pe protocoalele Internet existente
- ▪Un URL identifică, în mod unic, o resursă de pe Internet, de exemplu o pagină web, un server, o imagine etc.
- ▪URL-ul ajută utilizatorul să localizeze resursa Internet
- ▪**URL-ul este alcătuit din litere, numere şi semne de punctuaţie**

## **STRUCTURA URL**

- Structura URL este ierarhică. Exemplu de URL:
- **Nume\_protocol://nume\_logic**poate fi urmat, în anumite cazuri, de nume de fişiere
	- *Protocolul* este de obicei http (Hypertext Transfer Protocol) protocolul de transfer a hipertextelor, dar el poate fi şi FTP (File Transfer Protocol) sau **https**://www.facebook.com/
	- **Diferente:** https://www.keycdn.com/blog/difference-between-http-and-https/
- ▪Numele logic este constituit conform unei scheme, ca regulă, cu 3 nivele ierarhice (de la dreapta la stânga)
- Primul nivel suporta initial 7 domenii internaționale (vezi: RFC 920), a câte 3 litere, regrupând maşinile care aparţin unor reţele internaţionale (.com, .int, .net, .org) sau reţelelor care depind de administraţia americană (.edu, .gov, .mil)
- **Example 2 and 5 and 3 random Care nu au limite la inregistrare:** .com, .net, .org, .info, .biz, .name

*Lista completa: http://www.iana.org/domains/root/db*

# **STRUCTURA URL. II**

Reţelele naţionale sunt adresate prin domenii codificate cu 2 litere (codul ISO al ţării) tot de nivel 1

- **.be** *Belgia* **.ca** *Canada* **.ch** *Elveţia* **.fr** *Franţa* **.jp** *Japonia*  **.md** *Moldova* **.us** *Statele Unite*
- În interior, domeniile sunt organizate în subdomenii (nivelul 2) care corespund unor entităţi economice. De exemplu, în domeniul **.com** se găsesc numeroase întreprinderi informatice (Microsoft, Apple, IBM …), fiecare posedând propriul său subdomeniu (*usm.md)*
- Al treilea nivel îl constituie, ca regulă, maşinile (calculatoare, rutere etc.), care au toate un nume logic (<u>http://moodle.usm.md/</u> )
- Pentru a identifica o mașină prin numele său logic, cele 3 nivele sunt despărțite prin puncte, în ordinea *nume.subdomeniu.domeniu* ca în ex. ftp.microsoft.com
- Pentru o clasificare mai fină se pot adăuga alte nivele

#### **PROTOCOLUL HTTP**

- **HTTP este un protocol de bază în procesul transmiterii** datelor prin WWW
- ▪Se foloseşte pentru transmiterea hipertextului, a paginilor web de pe un calculator pe altul începând cu anul 1990
- ▪Detalii vezi în standardul **RFC2068**

### **DEZVOLTAREA SITE-URILOR WEB**

### WEB SITE, WEB PAGE

- **Pagină web** un document sau o resursă informaţională, ce aparţine serviciului web, și accesul la care se realizează prin intermediul unui browser web
- O pagină web tipică este un fișier textual, scrisă în format HTML, care poate conţine referinţe la fișiere de alt format precum: text, imagine grafică, video, audio, aplicaţii, servicii web și altele. Suplimentar, aceste fișiere pot conţine referinţe de tip hipertext pentru a realiza trecerea mai rapidă la alte pagini web sau fișiere
	- **Pagini web dinamice**  acea pagină web care este generată prin inermediul unui script, ca regulă server-side. Serverul generează pagina, iar browserul o prezintă utilizatorului
	- **Pagini web statice** este un simplu fișier, care este stocat pe server, și la cerere este prezentat utilizatorului fără a fi modificat contentul paginilor
- **Site**, sau Web-Site una sau mai multe pagini web, între care sunt stabilite relaţii logice

## DEFICIENŢE!

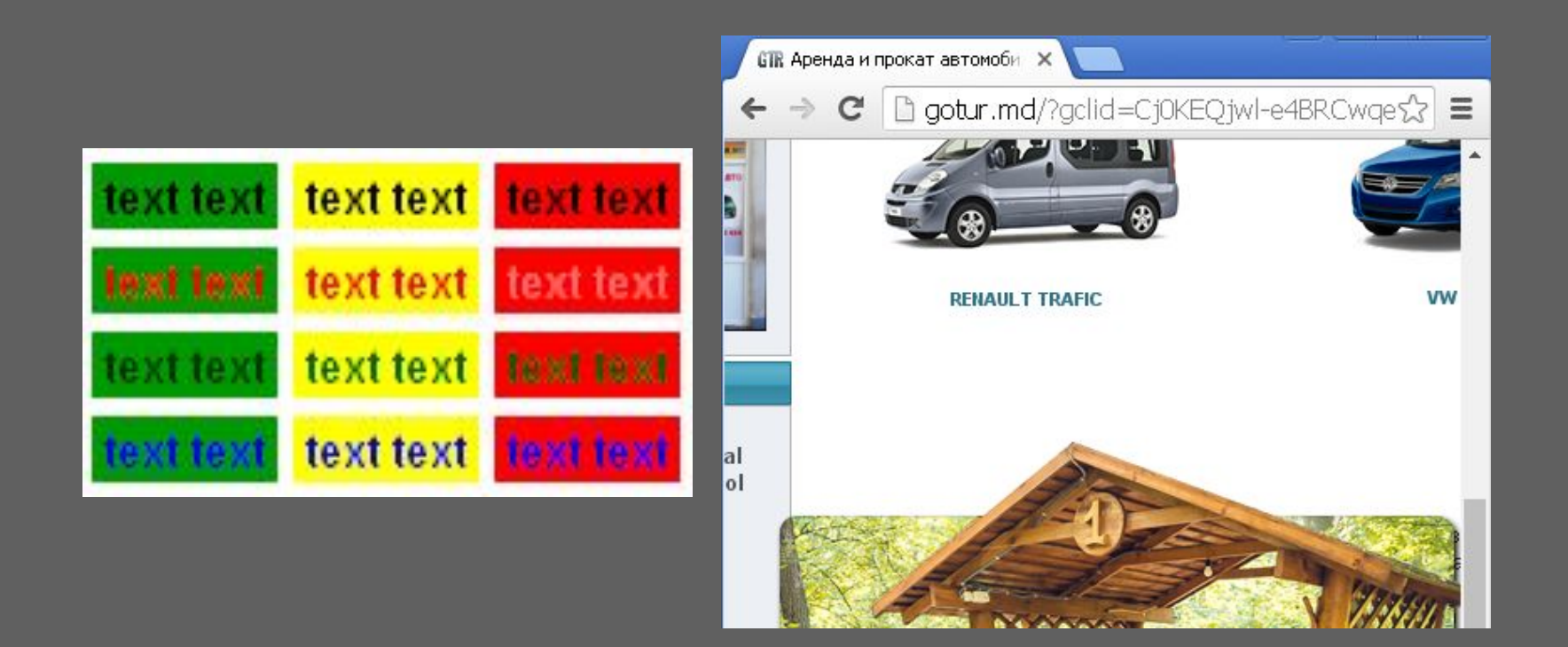

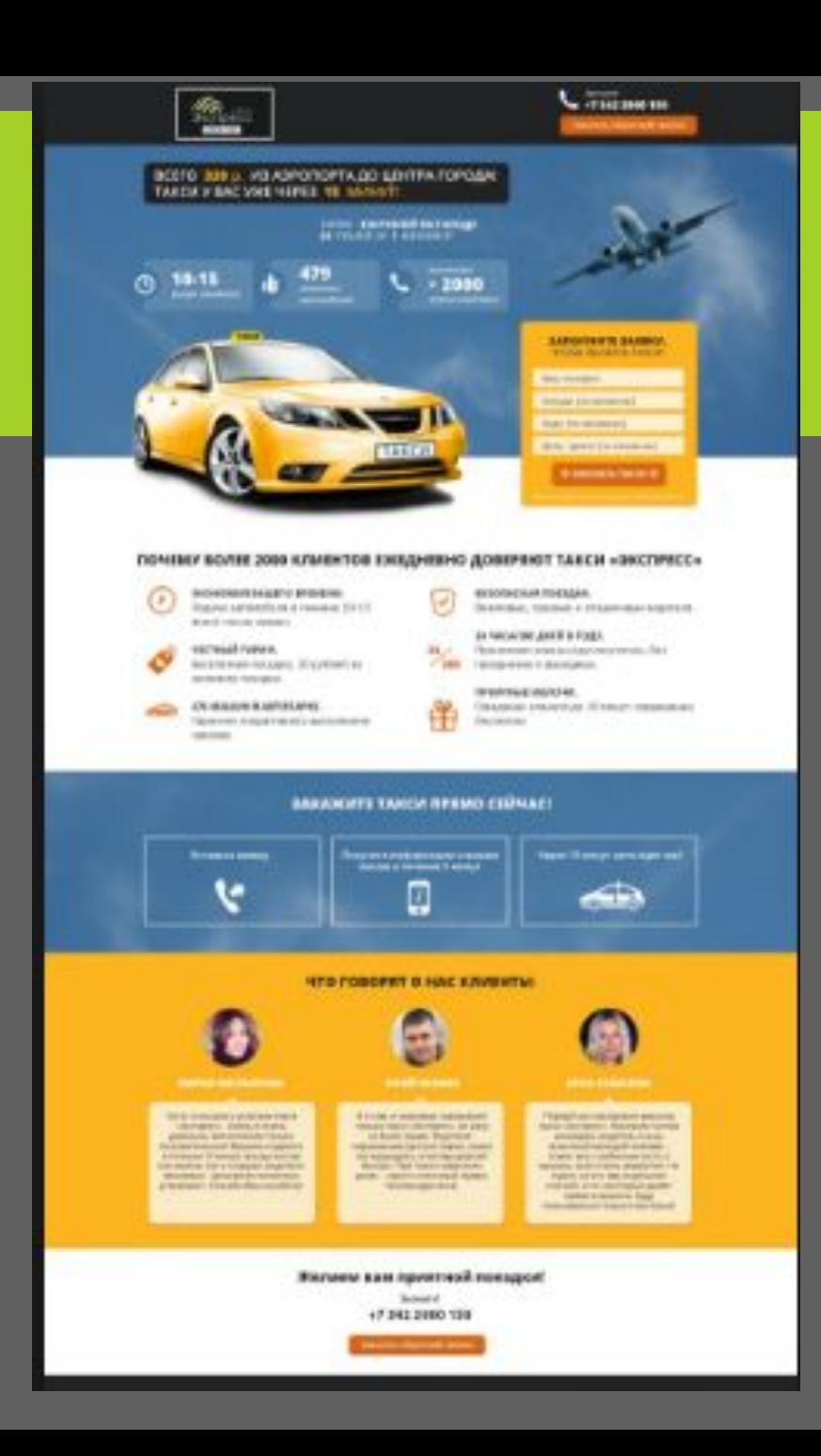

Interfața grafică destinată utilizatorului: -Plăcută ochiului -Comodă în utilizare -Adaptabilă dispozitivului de ieșire (responsive)

## **PE SCURT DESPRE - UI ȘI UX**

- ▪Interfaţa web destinată utilizatorului trebuie să fie ▪**Plăcută ochiului** (UI): se alege corect fundalul, iar pentru evidențierea unui text sau ale altor detalii în conținut, vor fi utilizate maximum 2-3 culori
	- ▪**Comodă** (UX): produsul web dezvoltat, trebuie să fie la maximum comod și ușor de accesat de orice utilizator

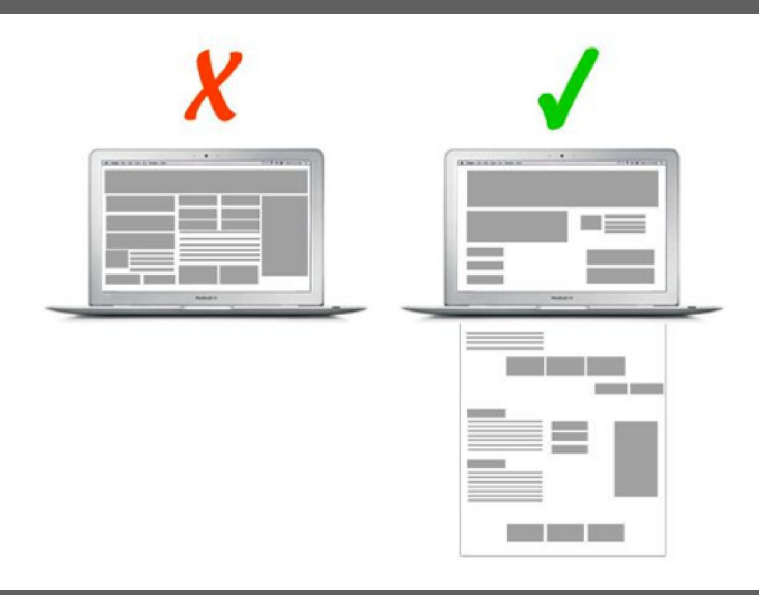

Selectati un set de culori:

https://www.shutterstock.com/blog/101-color-combinations-design-inspiration?kw=&gclsrc=aw.ds&gclid=Cj0 KCQjw1dGJBhD4ARIsANb6OdnxtZmCAFSGrzYHFm2iJXXyqHPsN1yT8b1cfas1YIn5fsSOsrgyBwoaAhkTEALw \_wcB

# **MODALITĂŢI ELABORARE SITE**

#### Site-ul poate fi dezvoltat

#### ▪**Scriind codurile, toate, de la 0, pentru întreg site-ul**

- · Folosind, pentru unele elemente ale site-ului, framework-uri, iar pentru altele scriind propriile coduri
	- Exemple framework-uri pentru front-end**: w3.css, Bootstrap** etc.
- ▪Folosind șabloane, care apoi pot fi adaptate, conform necesităţilor
	- Exemple de șabloane: http://www.w3schools.com/css/css\_rwd\_templates.asp
- ▪Folosind site-uri specializate, care oferă posibilitatea dezvoltării site-ului on-line, de la distanţă, utilizatorul nescriind în acest caz nici un cod. Astfel de site-uri sunt orientate la persoane care nu sunt din domeniul IT, dar doresc sa-și facă un site de promovare, de exemplu
	- Exemplu platformă de creare: http://fr.wix.com/

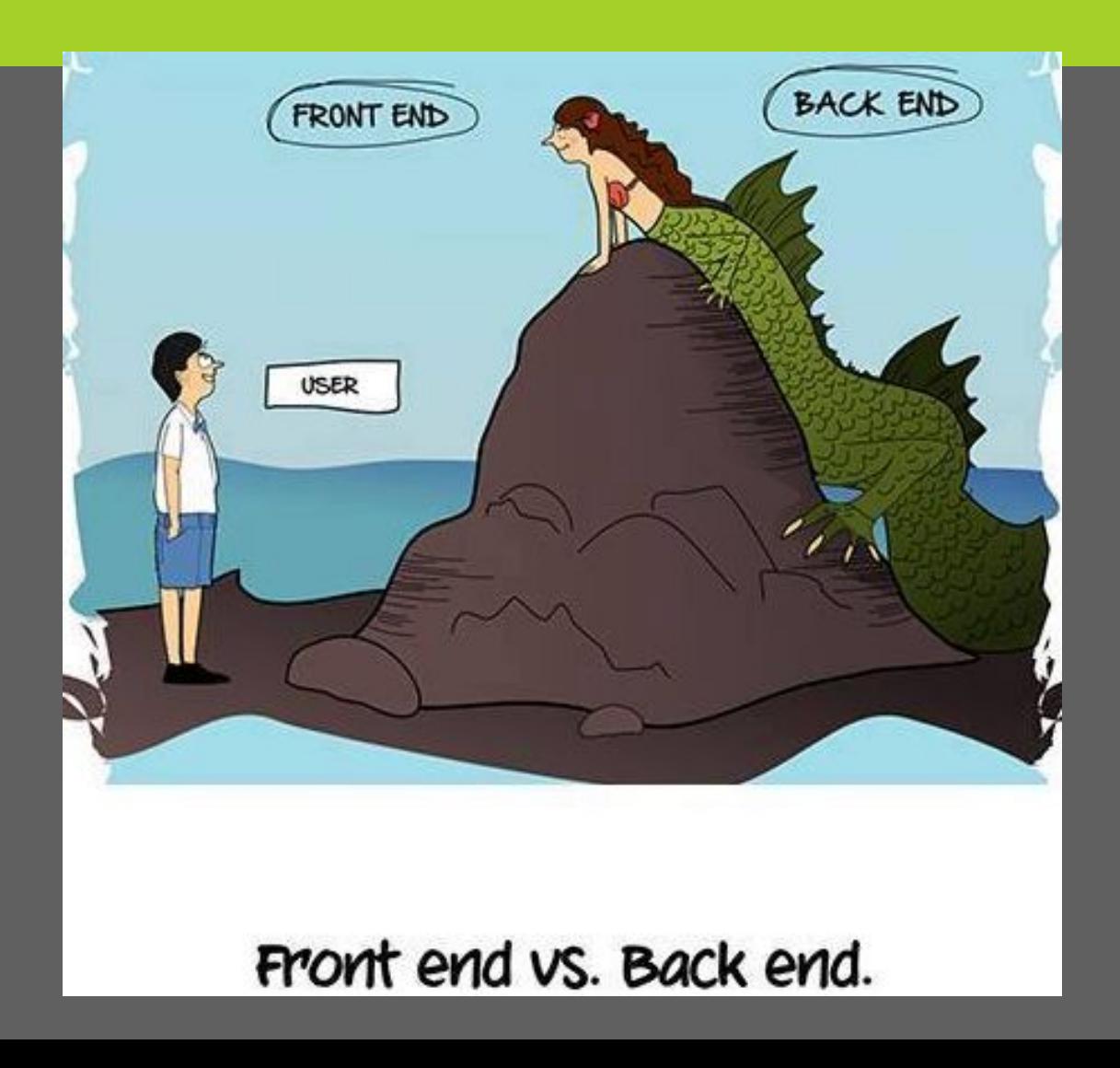

### **ELEMENTE NECESARE DEZVOLTĂRII FRONT-END-ULUI SITE-ULUI**

- ▪Dezvoltarea front-end-ului presupune elaborarea părţii-client a site-ului. Persoana responsabilă de dezvoltarea front-end-ului elaborează o machetă a site-ului şi realizează interfaţa destinată utilizatorului
- ▪Pentru realizarea interfeţei-web destinată utilizatorului se foloseşte HTML, CSS şi JavaScript (sau frameworkuri, biblioteci bazate pe aceste tehnologii)
	- ▪HTML este responsabil de definirea structurii şi conţinutului fiecărei pagini / componente a site-ului
	- CSS este responsabil de definirea aspectului fiecărei pagini / componente a site-ului
	- **E**JavaScript este utilizat pentru a defini comportamentul paginilor / elementelor site-ului

# **ISTORIA DEZVOLTĂRII HTML**

- **EXTML (Hyper Text Markup Language) un limbaj utilizat pentru** descrierea paginilor web
- HTML nu este un limbaj de programare, ci unul de marcare
	- Un **limbaj de marcare** (sau etichetare) reprezintă o mulţime de etichete / tag-uri de marcare
	- Limbajul HTML utilizează set-ul de tag-uri / de marcaje pentru a descrie paginile web
	- Un **tag** este un cuvânt sau o scurtă descriere care etichetează o informaţie, uşurând regăsirea acesteia
	- **Tag-urile de marcare HTML se numesc simplu tag-uri HTML**
- **Un document HTML** descrie o pagina web și conține tag-uri HTML și text simplu

■ Un browser nu afișează tag-urile HTML, dar utilizează țag-urile dintr-un document HTML pentru a le interpreta și a genera conţinutul unei pagini web, pe care o afişează într-o formă înţėleasă de om

## **CREAREA DOCUMENTELOR HTML**

- **Pentru a crea documente HTML este suficient cel** mai simplu editor de texte
	- ■de exemplu Note-pad sau Note-pad++, Visual Studio Code, Sublime etc. - care este comod şi simplu de utilizat în descrierea paginilor web
	- ▪Toate aceste editoare trebuie instalate preventiv pe PC, pentru a fi posibila descrierea paginilor web
- ▪Va recomand să instalați pe calculatorul dvoastră VS Code, iar drept browser recomandat - GoogleChrome

#### **PAŞII… PENTRU GENERAREA UNEI PAGINI WEB**

- **1. S**e deschide editorul (de exemplu VS Code sau NotePad++)
- 2. Se creează documentul HTML
- 3. Se salvează documentul specificând numele şi extensia
	- Orice fisier care descrie conţinutul unei pagini web are un nume şi o extensie
	- Extensia caracterizează tipul fişierului. Fişierele care descriu documente HTML au extensia *.html* sau *.htm*
	- Fie am creat fișierul *index.html*
- 4. (Se închide fişierul)
- 5. Se lansează browserul şi în bara de adrese se scrie numele fişierului html, specificând şi calea către fişier
	- Pentru vizualizarea rezultatului descrierii paginilor web este suficient un navigator Internet (browser – care "știe" să intrepreteze codurile HTML)
	- Pentru validarea corectitudinii scrierii documentului web poate fi folosit un validator on-line: http://validator.w3.org/nu/: http://validator.w3.org/nu/ sau http://www.w3schools.com/html/html\_validate.html

# **RECOMANDĂRI**

- Se recomandă, **pentru un site**
	- Să se creeze o mapă separată, corespunzătoare numelui proiectului
	- ▪În mapa respectivă să fie create minimum alte 2 mape: una rezervată pentru imaginile necesare site-ului și una necesară stilurilor folosite în site
	- ▪De exemplu, proiectul meu "Donuts" este structurat astfel:

În cazul în care sunt folosite JavaScript-uri externe, creati o mapă JS sau JavaScript, în care veti păstra scripturile-client

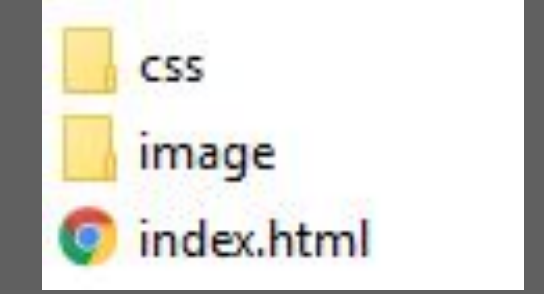

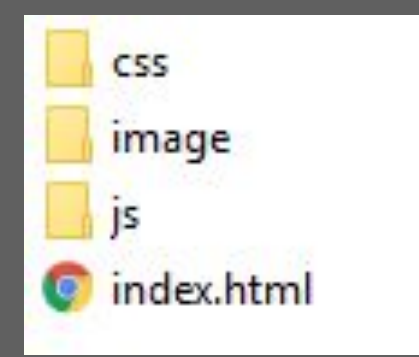

# **VERSIUNI HTML**

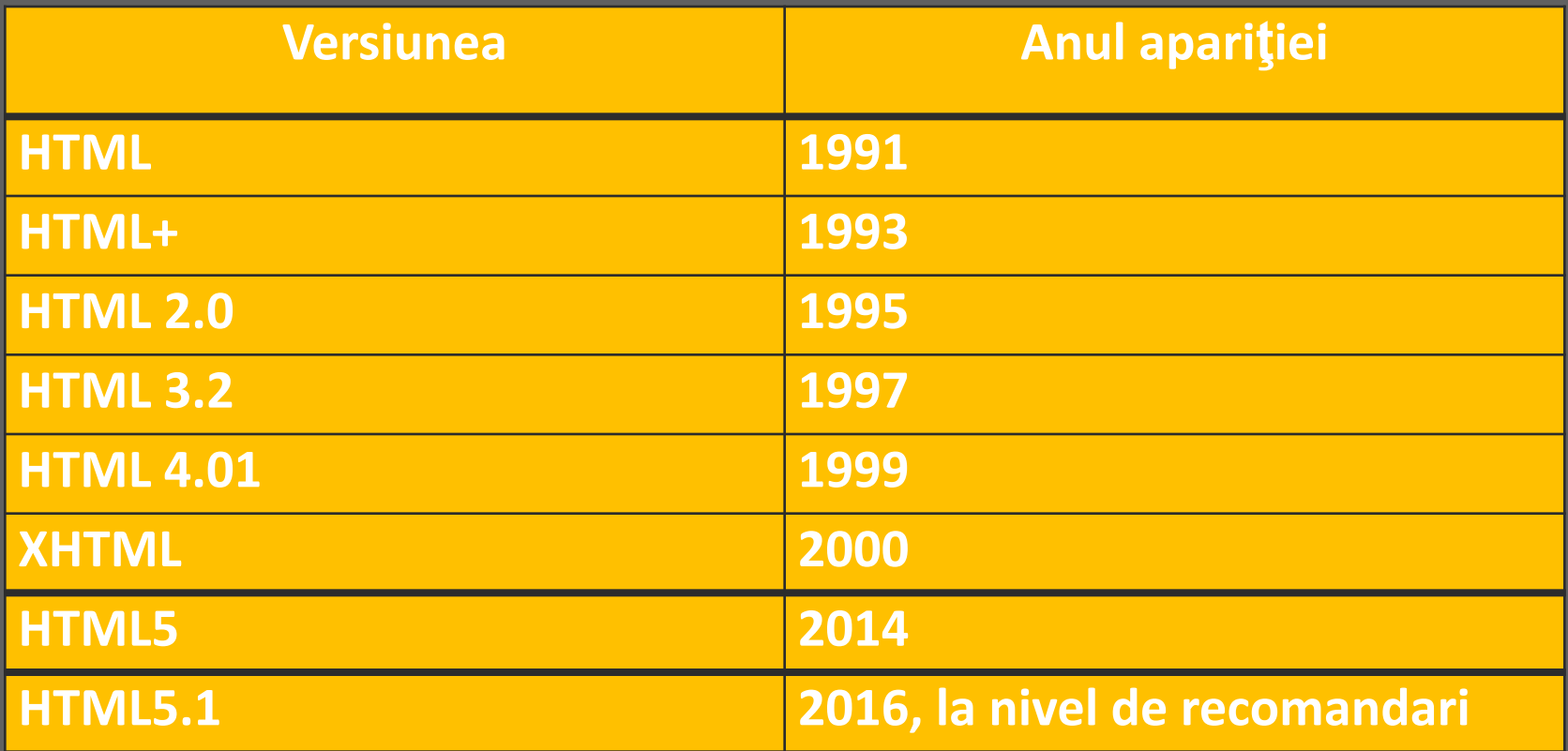

#### **ELEMENTE HTML**

- ▪Un document HTML se defineşte folosind **elemente** HTML
- Elementele HTML sunt formate dintr-un tag de deschidere (tag de început) şi un tag de închidere (tag de sfârşit)
- ▪Între tag-ul de început şi cel de sfârşit se amplasează conţinutul elementului HTML
- Exemplu: **<tag\_început** *atribute***> Conţinut </tag\_sfârşit>**
- Unele elemente HTML pot să nu posede conținut
	- ▪Exemplu de element vid: eticheta pentru trecerea din rând nou <br>
	- ▪Elementele vide se închid chiar în tag-ul de început (obligatoriu în versiunea XHTML): <br />

### **ELEMENTE HTML**

▪Denumirile tuturor tag-urilor sunt incluse între **<>**, tag-ul de sfârşit având după semnul *<* simbolul / ▪ *<p> Salut!</p***> -** exemplu de tag cu conţinut ■ <br /> - exemplu tag fără conținut

- ▪Unele browsere afişează conţinutul chiar dacă lipseşte tag-ul de închidere, dar nu toate!!!
- ■Ca șă nu aveți surprize la interpretarea codurilor ḤȚML, straduiți-vă ca toate elementele să fie în pereche – tag de deschidere şi tag de închidere
- **Denumirile tag-urilor HTML nu sunt case-senzitive!**

▪În versiunea HTML5 au apărut noi elemente din domeniul multimedia:

- pentru inserarea sunetelor, secvenţelor audio, video
- elemente noi specifice controalelor din formularele HTML şi **elemente utilizate în definirea structurii paginii web**

▪De asemenea din versiunea 5 au dispărut unele elemente prezente în versiunea 4.01

#### **STRUCTURA DE BAZĂ A DOCUMENTULUI HTML**

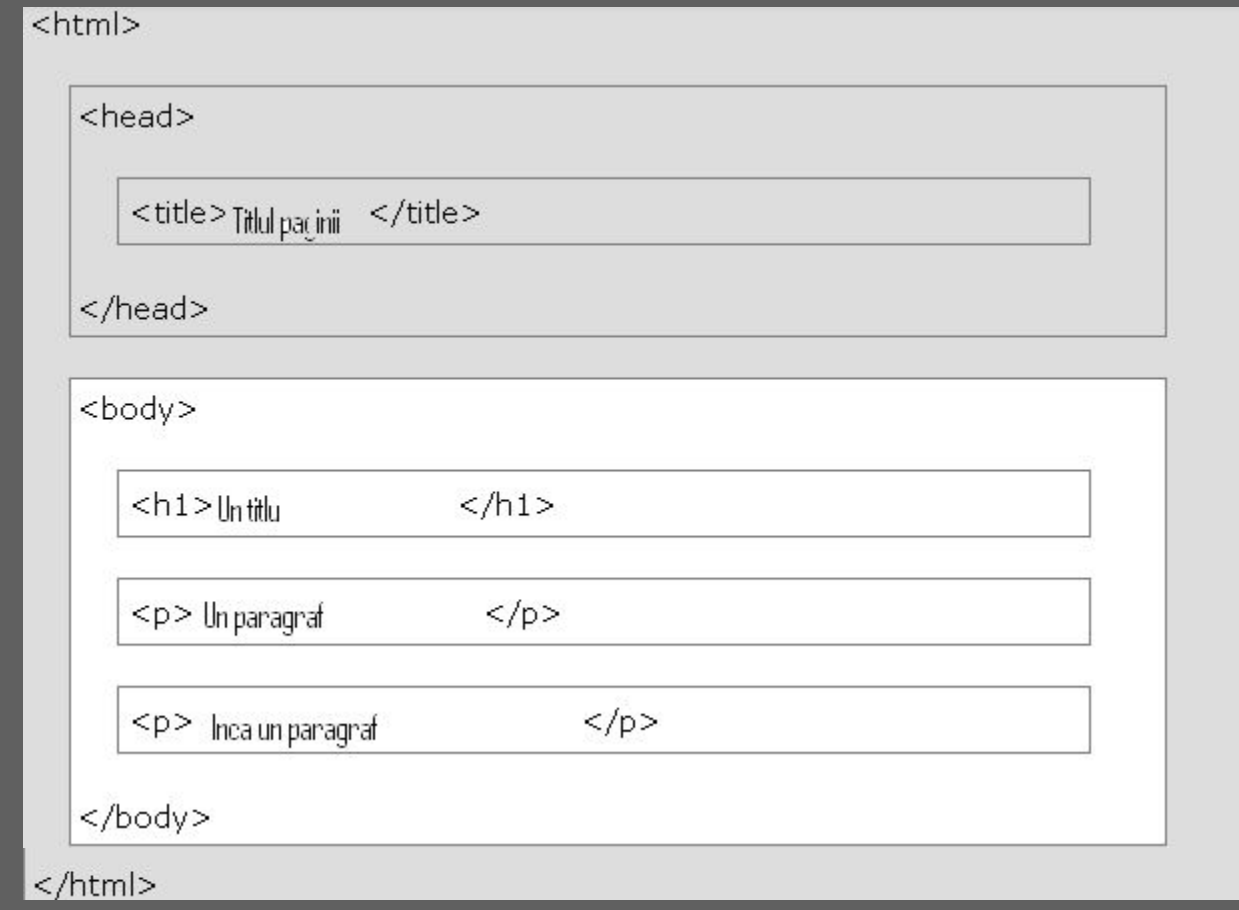

#### Cea mai simplă pagină web constă din minimum 3 elemente

# **STRUCTURA DE BAZĂ A DOCUMENTULUI HTML. II**

- ▪Cea mai simplă pagină web constă din minimum 3 elemente
	- **Example care reprezintă un container pentru alte** tag-uri. În el se includ elemnetele <head> şi <body>
	- ▪**<head>** are destinaţia definirii antetului paginii web. Conţinutul acestui tag nu este prezentat în browser. Scopul acestuia este de a stoca informaţii necesare browserului
	- **Example 2 Ferral Exercise 15 Ferral 15 Ferral 15 Ferral 16 Ferral 16 Ferral 16 Ferral 16 Ferral 16 Ferral 16 Ferral 16 Ferral 16 Ferral 16 Ferral 16 Ferral 16 Ferral 16 Ferral 16 Ferral 16 Ferral 16 Ferral 16 Ferral 16 Fe** conţinutului paginii, acel conţinut care se va afişa în fereastra browserului

## **ADĂUGĂRI ÎN STRUCTURA DE BAZĂ**

- ▪În ultimele versiuni HTML (după 4.01) în structura de bază a unui document HTML s-a adăugat şi declaraţia **<!DOCTYPE>**, înaintea tag-ului *html*
- Această declarație este necesară browsere-lor pentru a afişa corect pagina web
- Ea specifică versiunea HTML-ului în care a fost definită pagina
- ▪Nu este un tag! Şi nu este CASE senzitiv!
- ▪În versiunea 5 structura de bază va fi:

#### *<!DOCTYPE html>*

*<html> <head><title>Titlul documentului</title></head> <body> Conţinutul documentului HTML*

*</body> </html>*

#### **EXEMPLU**

▪ Câte elemente HTML sunt în acest exemplu?

*<!DOCTYPE html> <html>*

*<head>*

*<title>Exemplu</title>*

*</head> <body> <h1>Un prim exemplu</h1> <p>Un text aleatoriu</p> </body> </html>*

## **ATRIBUTELE ELEMENTELOR HTML**

- ▪Un element HTML poate avea sau poate să nu posede atribute
- Sunt multe elemente HTML care posedă atribute sau pot fi formate din alte elemente HTML
	- Atributele furnizează informații suplimentare despre un element
- **Example 20 Atributele sunt specificate în tag-ul de început a elementului HTML**
- Se recomandă următoarea sintaxă de utilizare: *denumire\_atribut="valoare"*

▪ *<img src= "imagine.jpg" alt= "Un leopard" width= "104" height= "142" />*

**Standardele recomandă utilizarea ghilimeleor la specificarea valorilor atributelor! Lipsa ghilimelelor poate conduce la apariţia erorilor.**

▪ De obicei sunt folosite ghilimele duble însă în unele cazuri, atunci când sunt necesare a fi folosite ghilimele în ghilimele, pot fi folosite și ghilimelele unare

### **ATRIBUTE GLOBALE**

- **Example 2** Atributele globale sunt acele atribute care pot fi utilizate în orice element **HTML**
- **Exemple de atribute globale:**

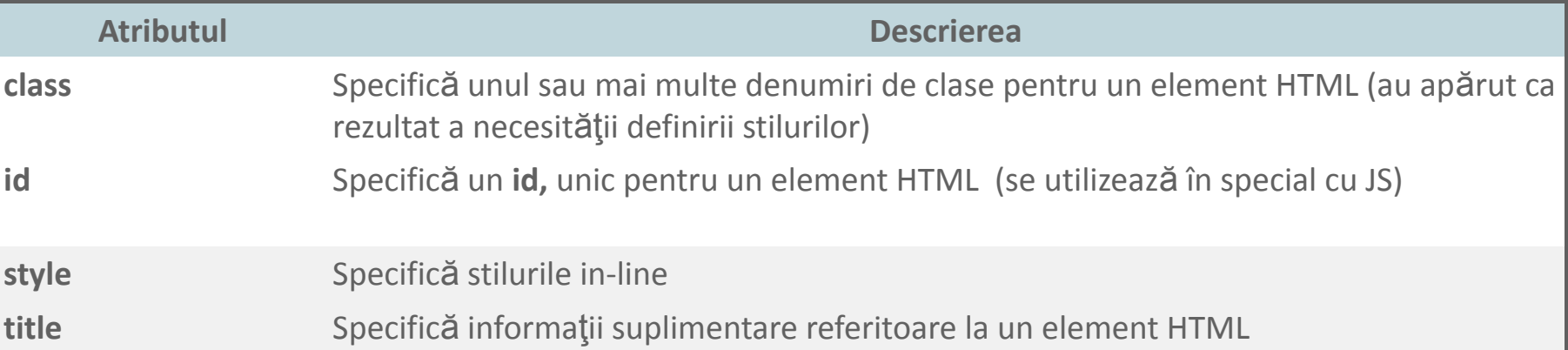

Mai sunt şi atribute globale care definesc lansarea evenimentelor – li se pune în corespondenţă un script *Detalii: http://www.w3schools.com/tags/ref\_eventattributes.asp*

### **TAG-UL HTML**

- Tag-ul <html> are rolul de a le "spune" browserelor că urmează un document HTML
- Tag-ul <html> mai este numit şi tag-rădăcină pentru un anumit document HTML
- Tag-ul <html> este un tag de tip container pentru restul elementelor **HTML**
- ▪Doar declaraţia <!DOCTYPE> nu se conţine în elementul *HTML* în rest toate elementele unui document HTML se includ în elementul *html*

#### ▪ *Are tag de închidere!*

■ Toate browsere web sustin acest element

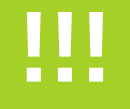

# ▪**3** noţiuni noi învăţate azi ▪**2** întrebări/neclarităţi care au apărut  $\blacksquare$  sugestie pentru tema următoare

*De citit:* 

*http://webblog.bestwebimage.ro/2014/06/ce-inseamna-front-end-si-ce-inseam na-back-end*/

Trenduri in web-design:

https://www.wix.com/blog/2019/11/web-design-trends-2020/